## Filtering multiple objects at once with the Filter With Deselect plugin

Bob Zawalich June 25, 2019

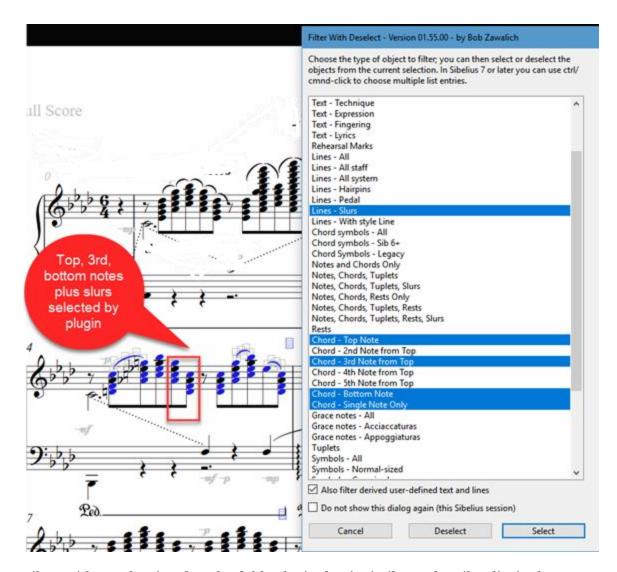

Filter With Deselect is a downloadable plugin that is similar to the Filter list in the Home >Select >Filters on the Sibelius Ribbon. Its original advantage was that you could use it to Deselect as well as Select, without needing to go to the somewhat more complex Advanced Filter.

Over the years it has evolved to do different things, and as of Sibelius 7, you can ctrl/cmnd-click in the list box to select multiple object types and preform the filtering on all of the objects at once.

One thing you can do (as of version 01.55.00) is filter several different notes within chords, based on the positions of the notes compared to the top note in the chord.

While Filter With Deselect does not offer as many options as Home >Select >Filters or Roman Molino Dunn's downloadable plugin Select Notes in Chord Position, it will let you filter notes in a chord, then add on single notes, slurs, and tuplets, which gives you a lot of flexibility.

It also lets you Deselect the objects instead of Selecting them, and has an option to hide the dialog after the first time it is run in a Sibelius session, which can be convenient if you are going to run the plugin many times in a session.

Filter with Deselect remembers the settings in the list box across Sibelius sessions as well.